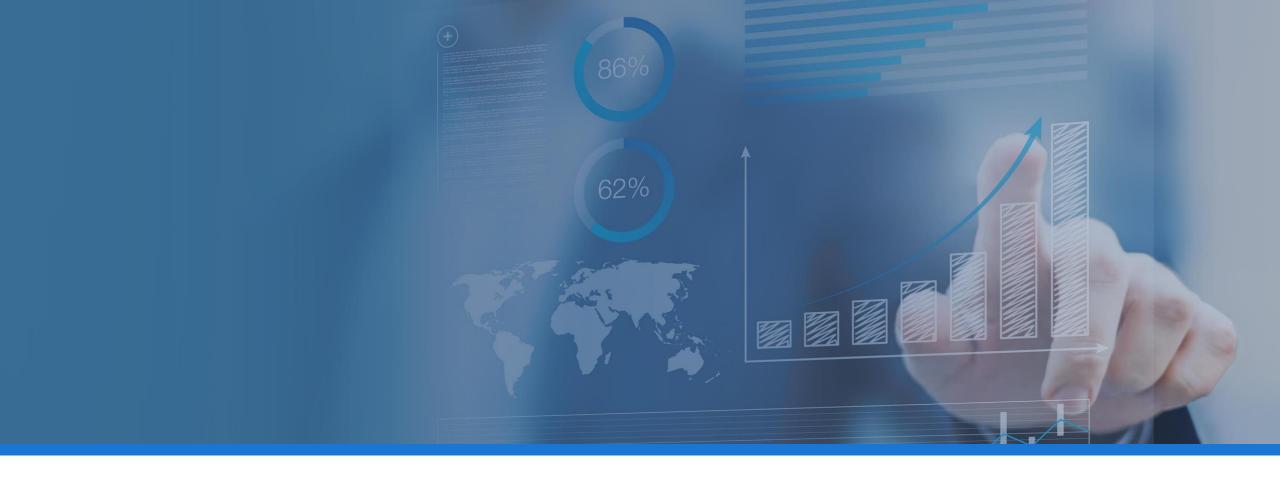

# MULTI-FACTOR AUTHENTICATION for z/OS and CICS – WHAT, WHY AND HOW

Part of your GDPR compliance strategy

September 2018

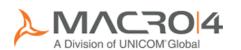

### This session

### Keith Banham R&D Manager - Macro 4

Security is a key feature of z/OS and CICS but the weakest link is the use of user-IDs and passwords, making the system vulnerable to hacking and misuse. MFA is not a new technology but is now available on z/OS and CICS. This session will explain what MFA is, why it is an important consideration and options on how best to implement it. With GDPR coming into force in May 2018, using MFA can also help you demonstrate compliance with the stricter data protection obligations required by the new directive.

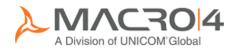

## Agenda

- Single Factor Authentication (SFA) what is the problem?
- MFA What?
- MFA Why?
- MFA How?
- Summary and Q&A

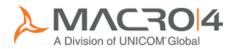

## Standard Mainframe security

| Gi an an                           | La CTCC             | APPLID S09TS52T |
|------------------------------------|---------------------|-----------------|
| Signon                             | to CICS             | APPLID SU918921 |
| Welcome to Macro 4, a Division of  | the UNICOM Group of | Companies       |
|                                    |                     |                 |
|                                    |                     |                 |
| Type your userid and password, the | n nross FNTFD:      |                 |
| Type your useria and password, the | n pless Enter.      |                 |
| Userid                             | Groupid             |                 |
| Password                           |                     |                 |
| Language                           |                     |                 |
| New Password                       |                     |                 |
|                                    |                     |                 |
|                                    |                     |                 |
|                                    |                     |                 |
|                                    |                     |                 |
|                                    |                     |                 |
|                                    |                     |                 |
|                                    |                     |                 |
| DFHCE3520 Please type your userid. |                     |                 |
| F3=Exit                            |                     |                 |
|                                    |                     |                 |
|                                    |                     | *               |

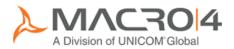

## Accessing the mainframe on the move

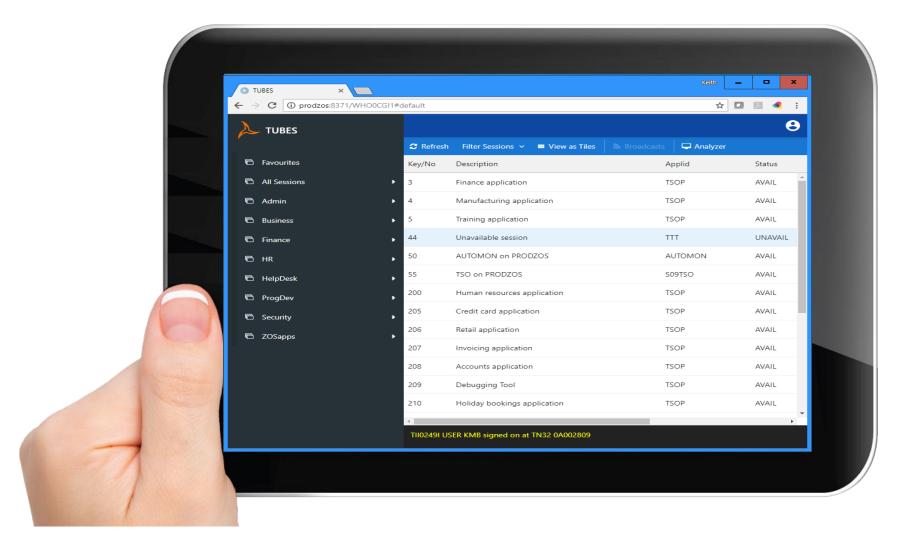

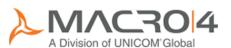

## Non-IT user accessing on the move

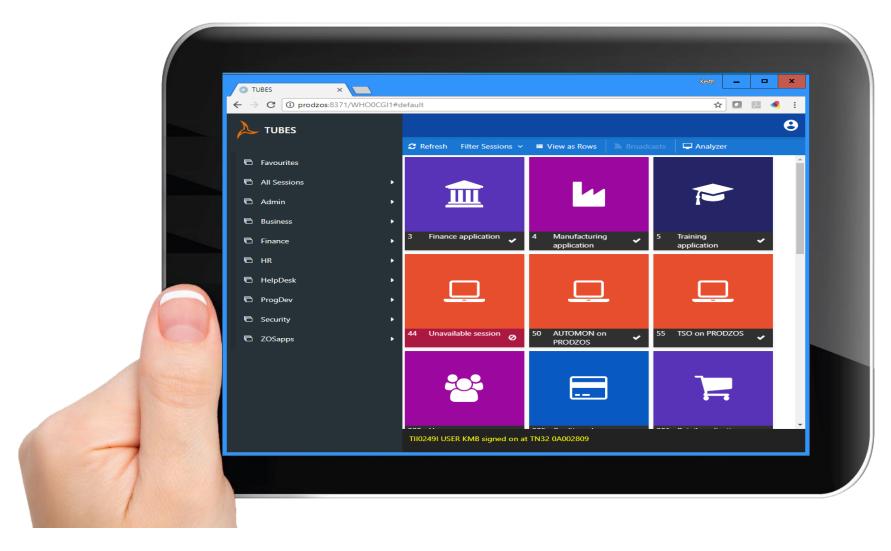

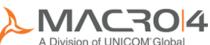

## Accessing sensitive data

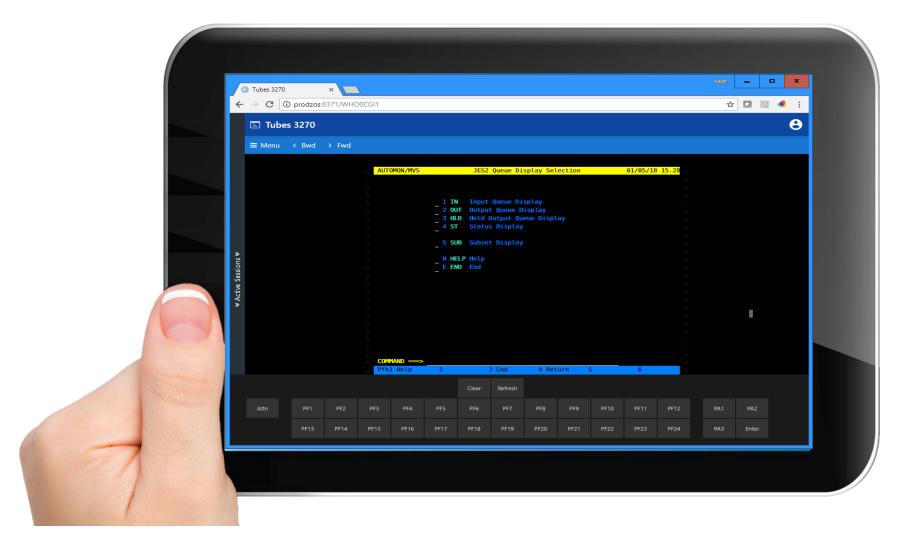

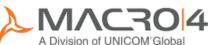

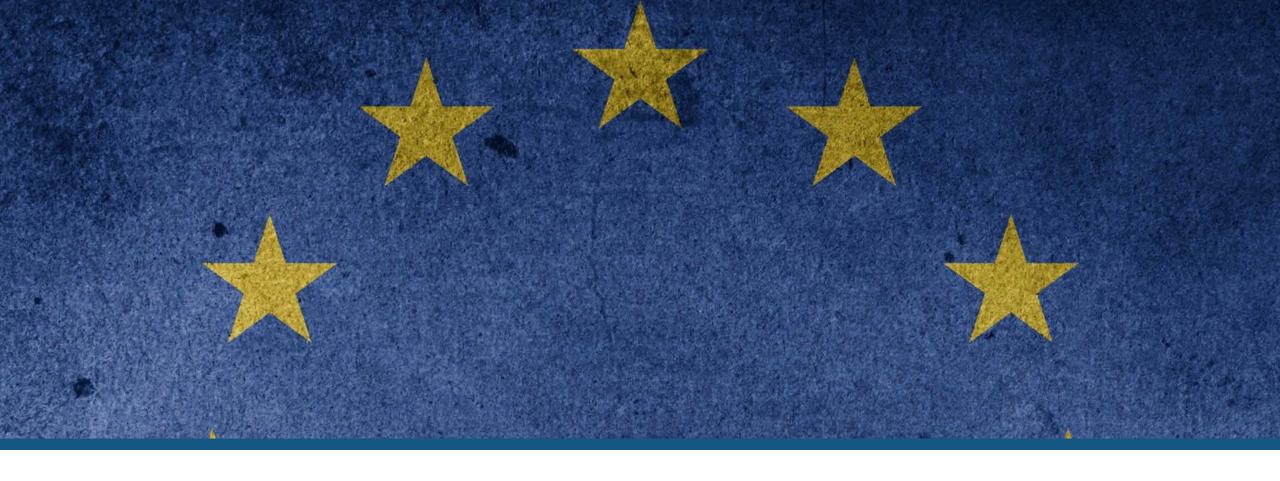

### GDPR COMPLIANCE

Effective information governance

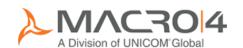

## What is GDPR compliance?

- General Data Protection Regulation
- May 2018
- Protect personal data
- Not just EU companies affected
- Accountability & Governance
- Informed consent
- Increased rights
  - Access, corrections, deletion
  - Free of charge
- Tougher fines
- Need to control access!
  - Needs Multi-Factor Authentication

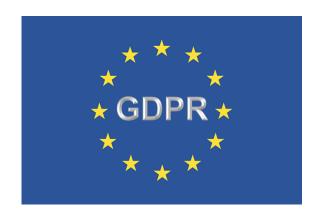

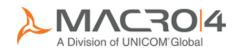

## Agenda

- Single Factor Authentication (SFA) what is the problem?
- MFA What?
- MFA Why?
- MFA How?
- Summary and Q&A

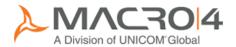

### It's not biometrics

- Finger print?
- Eye scanner?

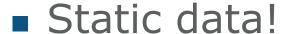

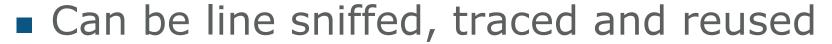

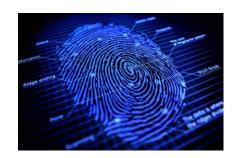

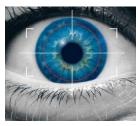

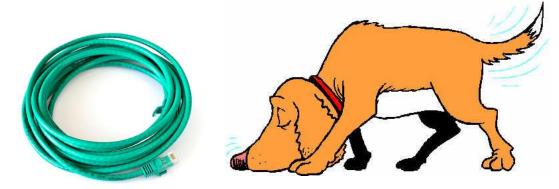

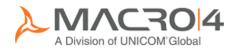

## Enhanced Mainframe Security - MFA

- IBM Multi-Factor Authentication for z/OS
  - Integrated with RACF

- OTP one time password generator
  - Valid for a short period 60 seconds?
  - Additional hardware and software

Various options.....

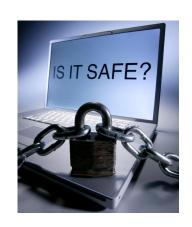

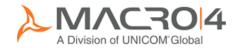

### Mainframe MFA via RSA

- RSA SecurID
- RSA Authentication Manager

- "Something you have"
  - Hardware or software RSA SecurID token
- "Two things you know"
  - An RSA SecurID PIN
  - Something you know

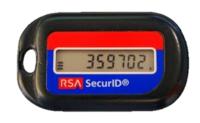

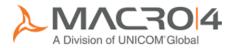

## Mainframe MFA via Apple device

- IBM TouchToken for z/OS
- IBM TouchToken App on iOS device
- "Something you have"
  DOS device and App
  - iOS device and App
- "Something you are"
  - Your fingerprint

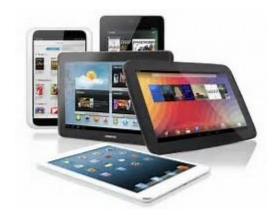

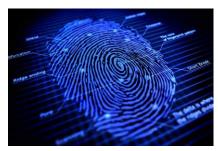

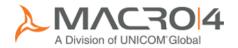

### MFA – "In-band"

- RSA SecurID
- RSA Authentication Manager

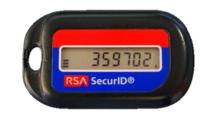

- IBM TouchToken for z/OS
- IBM TouchToken App on iOS device

Single token!

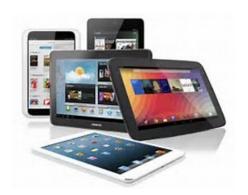

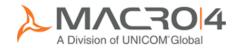

### MFA – "Out-of-band"

- IBM Multi-Factor Authentication for z/OS
  - Web page
  - Enter RACF credentials
- User's MFA policy
  - RSA SecurID
  - IBM TouchToken for z/OS
  - Plus others

Single token!

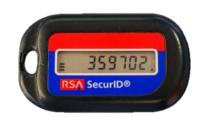

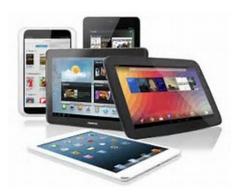

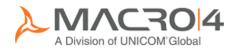

## MFA "Out-of-Band" multi-factor security

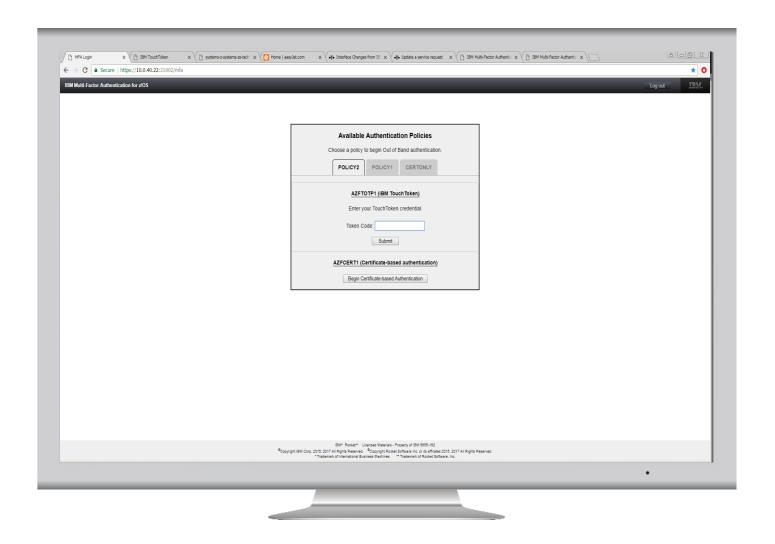

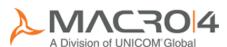

### Mainframe MFA via CAC

- IBM MFA Certificate Authentication
- Common Access Card (CAC)
- Personal Identification Verification (PIV)
- Use in "Out-of-Band" only

- "Something you have"
  - The approved certificate from the card
- "Something you know"
  - □ PIN

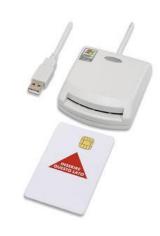

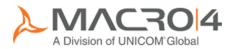

### True MFA has arrived

 IBM Multi-Factor Authentication for z/OS v1.3 announcement

http://www-01.ibm.com/common/ssi/ShowDoc.wss?docURL=/common/ssi/rep\_ca/6/877/ENUSZP17-0546/index.html&lang=en&request\_locale=en

- Release date November 2017
- Additional factors
  - RADIUS support
    - Remote Authentication Dial-in User Service
    - Generic, SafeNet, RSA SecurID
  - Generic TOTP
    - Time-based One Time Password
    - Android and Microsoft<sup>™</sup> Windows<sup>™</sup> support
  - Compound Authentication for "In-Band"
    - Via PassPhrase field

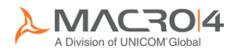

## Further reading

- IBM Redbook IBM MFA V1R1
   TouchToken, PassTicket, and Application Bypass
   Support
  - □ REDP-5386-00
- IBM Multi-Factor Authentication for z/OS User's Guide
   SC27-8448-03
- IBM Multi-Factor Authentication for z/OS Installation and Customization
  - □ SC27-8447-03

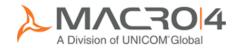

## Agenda

- Single Factor Authentication (SFA) what is the problem?
- MFA What?
- MFA Why?
- MFA How?
- Summary and Q&A

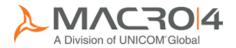

## Why do you need MFA?

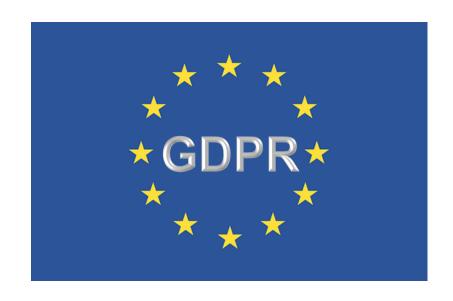

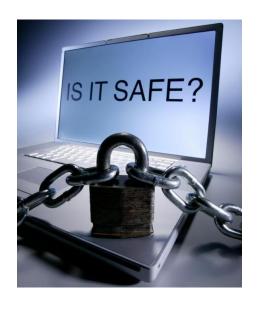

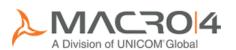

## Agenda

- Single Factor Authentication (SFA) what is the problem?
- MFA What?
- MFA Why?
- MFA How?
- Summary and Q&A

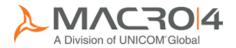

## Standard Mainframe security

| Signon to CICS                                                  | APPLID S09TS52T |
|-----------------------------------------------------------------|-----------------|
| Welcome to Macro 4, a Division of the UNICOM Group of Companies |                 |
| Type your userid and password, then press ENTER:                |                 |
| Userid Groupid                                                  |                 |
| Password                                                        |                 |
| Language                                                        |                 |
| New Password                                                    |                 |
| DFHCE3520 Please type your userid. F3=Exit                      |                 |
|                                                                 | •               |

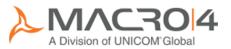

## Mainframe Session Management

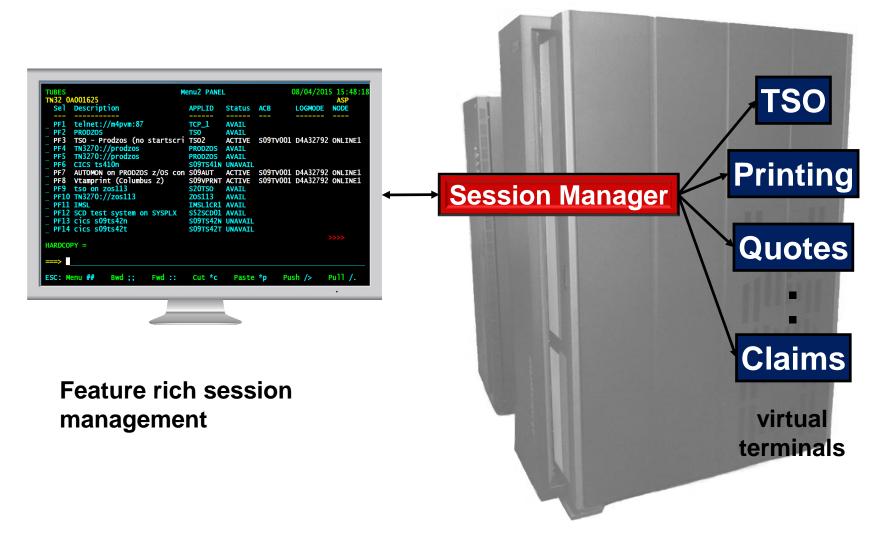

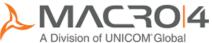

## How do you implement MFA?

- Which option or options to use?
- Not clear what to enter and where!

- Use a modern Session Manager
  - Single logon and control
  - Simplify the process
    - Use PassTickets
  - Customise logon screens?
    - Add instructions?

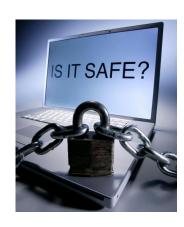

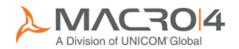

Acquire local security token

Enter security token, separator and password

External security manager passes security token to MFA server

**RACF** 

MFA server passes security token to specific token server

MFA

Access security token server

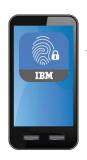

Please enter your security credentials below:
Required:
Security token
Separator
Passord or phrase
Werify passord or phrase
Werify passord or phrase
PRIHelp PP2:Transfer PP3:Logoff PP6:trr Msgs PP3:Transfer Override

If OK, logon

to your

Session

Manager

MFA result returned to your Session Manager

MFA status returned

Security token status returned

Example
In-Band &
Compound
using RACF\*

TouchToken\*

and IBM

Request Passticket

Passticket gives access to all applications with a single, secure logon

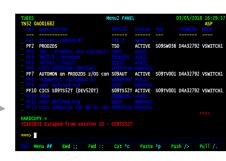

\* Other ESMs and MFA solutions are available

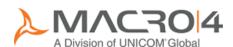

## MFA options – AZFEXEC command

```
File
                   IBM Multi-Factor Authentication for z/OS
                    Started Task and Factor Administration
Command ===>
                           Configure Started Task
                              STC Started Task
                             Configure Factors
                       AZFCERT1 PIV/CAC or X.509 Certificate
                       AZFPASS1 Password or Passphrase
                       AZFPTKT1 PassTicket
                       AZFRADP1 Generic RADIUS
                       AZFSFNP1 SafeNet RADIUS
                       AZFSIDP1 RSA SecurID
                       AZFSIDR1 RSA SecurID RADIUS
                       AZFTOTP1 IBM TouchToken
```

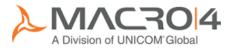

## AZFTOTP1 option

```
File
                  IBM Multi-Factor Authentication for z/OS
                        AZFTOTP1 Factor Attributes
Command ===>
Registration Services
 Realm Name . . . . . . . . TX9TOTP
 Initial Trace Level . . . . 3
User Defaults
 Digest Algorithm . 2 1. SHA-1 2. SHA256 3. SHA384 4. SHA512
 Token Code Length . 3 1. 6-digit 2. 7-digit 3. 8-digit
 Token Period. . . . 3 1. 15 seconds 2. 30 seconds 3. 60 seconds
 Window. . . . . . . 10
Plug-In
 Enable Compound In-band Authentication. . Y
 Compound In-band Factor Separator . . . : Default :
 Initial Trace Level . . . . . . . . . . . . . . . . 3
```

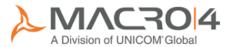

### LISTUSER command

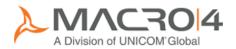

```
Signon PANEL
                                                    12/10/2017 11:24:37
TUBES
    S09T092F
****************************
               TUBES 7.700A
              (C) Copyright 1982-2017
                                     All Rights Reserved.
              Macro 4 Limited - a division of UNICOM Global
           Please enter SIGNON parameters below:
           Userid
           Password
           New Password
                                                PF9:Transfer Override
PF1:Help PF2:Transfer PF3:Logoff PF7:Bwd
                                        PF8:Fwd
                                         14,36 00:00.016 11:24 12/10/17
TA@
                1:mainframe
```

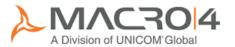

## MFA "In-Band" security

| . UniGW      | Signon (MFA)                         | 01/05/2018 11:10:57 .   |  |
|--------------|--------------------------------------|-------------------------|--|
| . LU S22T2   | 219                                  |                         |  |
|              | (C) Copyright 1982-2018 All Righ     |                         |  |
|              | UNICOM Systems, Inc a Division o     | f UNICOM Global         |  |
|              |                                      |                         |  |
|              |                                      |                         |  |
|              | er your security credentials below:  |                         |  |
| . Required:  |                                      |                         |  |
| . Userid     | ===>                                 |                         |  |
| . Security t | oken ===>                            |                         |  |
| . Separator  | ===>                                 |                         |  |
| . Password o | r phrase ===>                        |                         |  |
|              |                                      |                         |  |
| . Optional:  |                                      |                         |  |
| . New passwo | rd or phrase ===>                    |                         |  |
|              |                                      |                         |  |
| . Verify pas | sword or phrase ===>                 |                         |  |
|              |                                      |                         |  |
|              |                                      |                         |  |
| , ===>       |                                      |                         |  |
| DE4.U-1-     | DESTRUCTION DESCRIPTION DESCRIPTION  | DEO.T                   |  |
| . PFI:HeIp   | PF2:Transfer PF3:Logoff PF6:Err Msgs | PF9:Transfer Override . |  |
|              |                                      |                         |  |
|              |                                      |                         |  |
|              |                                      |                         |  |
|              |                                      |                         |  |
|              |                                      | •                       |  |

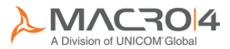

### Invalid credentials

```
. UniGW
                               Signon (MFA)
                                                         01/05/2018 11:14:03 .
LU S22T2219
                 (C) Copyright 1982-2018 All Rights Reserved.
                 UNICOM Systems, Inc. - a Division of UNICOM Global.
. Please enter your security credentials below:
. Required:
                          ===> mfa22
. Security token
                          ===>
                          ===>
. Password or phrase
                          ===>
. Optional:
. New password or phrase ===>
. Verify password or phrase ===>
. ===>
. PF1:Help PF2:Transfer PF3:Logoff PF6:Err Msgs PF9:Transfer Override
```

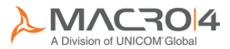

## MFA error messages

```
01/05/2018 11:14:25 .
. UniGW
                             Help - Signon errors
LU S22T2219
       Messages issued by the External Security Manager
     ICH70008I IBM MFA Message
              AZF1104I TOTP PASSCODE REJECTED
     ICH408I USER(MFA22 ) GROUP(M4USER ) NAME(MFA22
      LOGON/JOB INITIATION - MULTIFACTOR AUTHENTICATION FAILURE
```

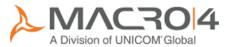

### Still utilise PassTickets

- Customize Session Manager
- Use to access applications
- Single MFA sign on

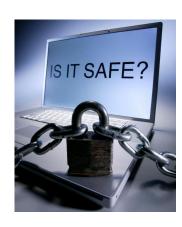

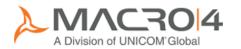

## There is a fall back option

- PWFALLBACK option
  - Use RACF password if MFA not available
- GDPR auditors
  - Not sure they will like this!
- Just for test environment?

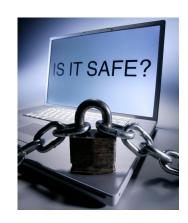

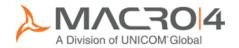

## Auditing

### Auditing

- Part of GDPR strategy
- Who signed in
- Who used a specific application
- When and for how long
- Push metrics into Business Analytic tools
  - Combine with other metrics

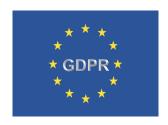

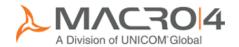

## Auditing – Jasper report

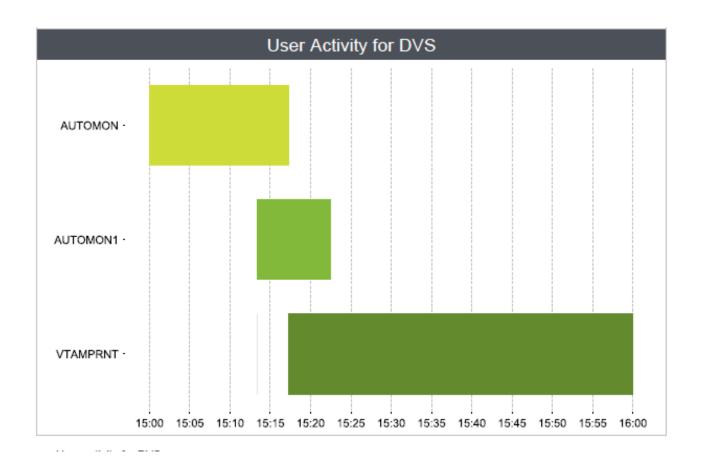

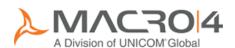

## Auditing – Splunk interactive report

#### Application Session Switches in Tubes by RXH

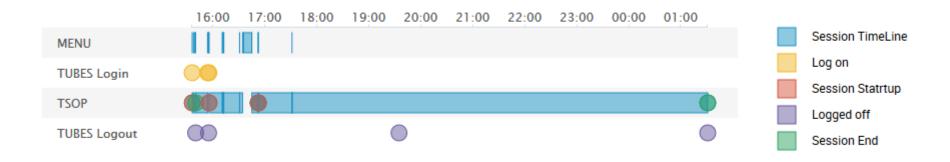

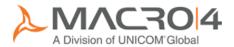

## Agenda

- Single Factor Authentication (SFA) what is the problem?
- MFA What?
- MFA Why?
- MFA How?
- Summary and Q&A

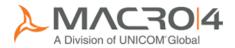

## Summary

- Enhance your mainframe security
  - Part of a GDPR strategy
- Enable ease of use
  - Use a modern Session Manager as an enabler

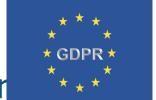

- IBM to add other MFA options?
- Other vendor MFA options?
  - Easier to utilise in one place!

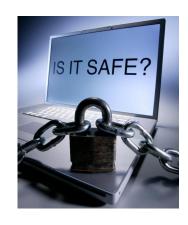

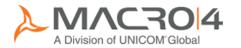

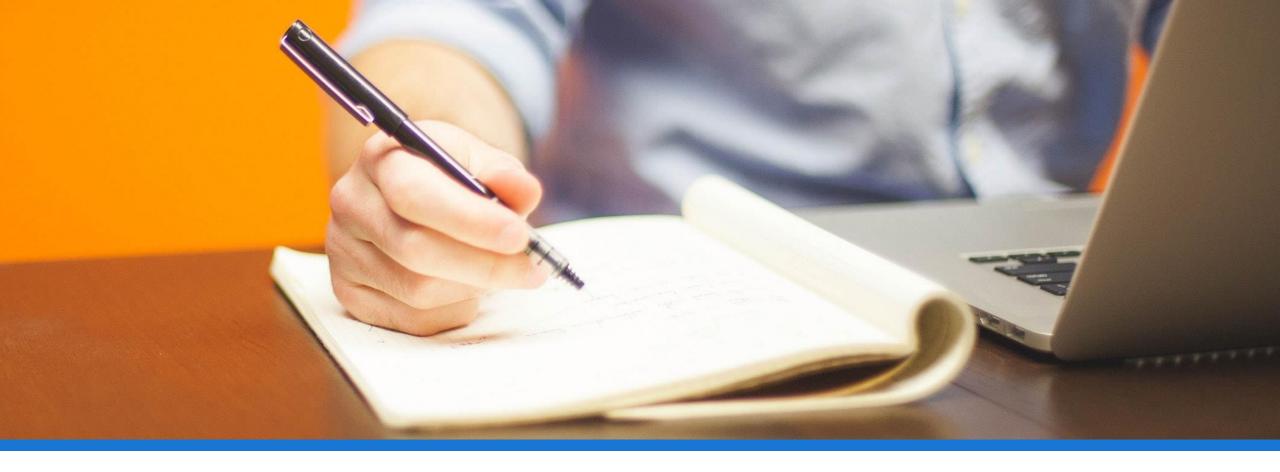

## ANY QUESTIONS?

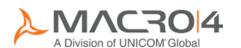

## Summary

- Embrace MFA
- Utilise a modern Session Manager
- Reduce business risks

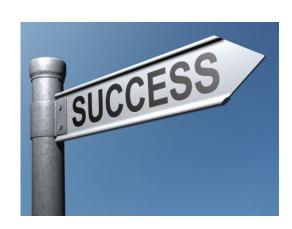

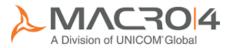

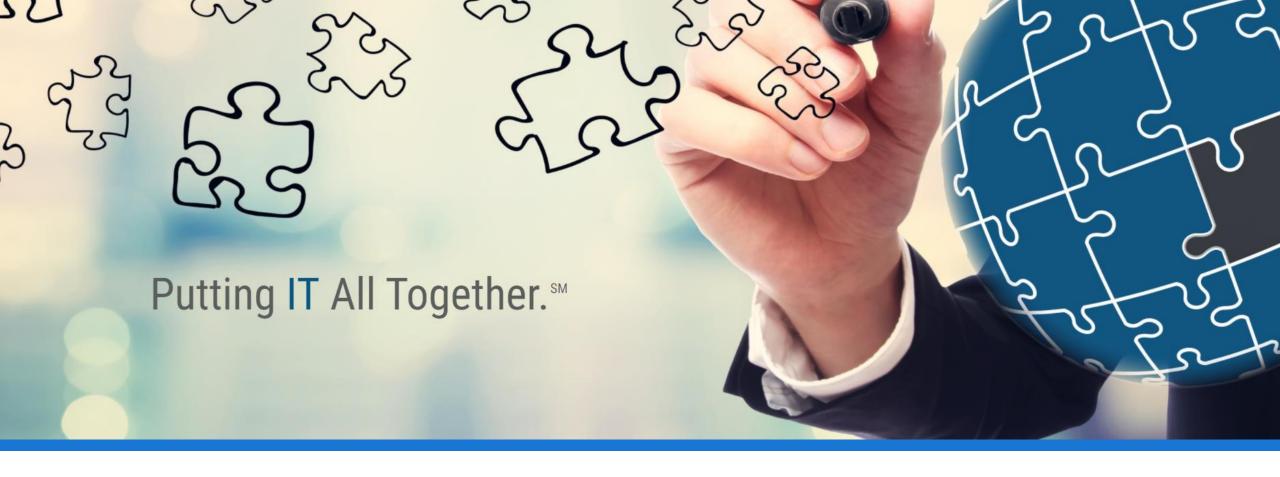

### THANK YOU

keith.banham@macro4.com

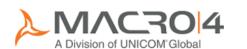